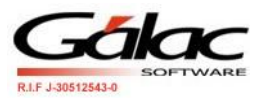

# **Importación de datos de un archivo de texto para el Sistema RET**

Su programa de **Retenciones Varias** presenta la opción de trasladar datos de una hoja de cálculo o desde un archivo generado por otro programa, vaya al menú de *Otros Mantenimiento Export / Respaldo* y seleccione si desea realizar la importación de datos con tabuladores o sin tabuladores, presionando INTRO.

Las características generales de los formatos de importación se presentan a continuación:

#### **Texto (separado por Tab)**

- El archivo debe ser creado en tipo ASCII. Los campos numéricos no deben llevar separadores de millares y el carácter utilizado como separador de decimales debe ser el punto.
- El carácter separador de campos es el tabulador (tab.)
- Si no posee información para un campo alfanumérico, déjelo vacío. Si es un campo numérico coloque cero (0).

#### **CVS (Separado punto y coma)**

- El archivo debe ser cargado en tipo ASCII. Los campos numéricos no deben llevar separador de millares utilizándose como carácter separador de decimales el punto.
- El carácter separador de campos es el punto y coma.
- Si no posee información para un campo alfanumérico, déjelo vacío. Si es un campo numérico coloque cero (0).

La importación de los datos es por adición. Es decir, si usted importa datos a un Agente de Retención, la información anterior no se borrará, y los nuevos datos se agregaran a los datos existentes.

La importación de los datos se puede deshacer, esto quiere decir, que si usted importó ciertos datos y luego se dio cuenta que esa no era la información que deseaba agregar, reverse la operación. Vaya al menú *Otros Mantenimiento Export/Respaldo Eliminar Datos de un Lote*, para activar esta opción debe haber activado el modo avanzado.

El proceso de importación se realiza por separado: un archivo Proveedores y otro de Pagos.

*Importación de Datos desde un archivo de Texto – WinRet Pág.1*

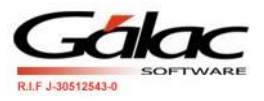

## *SUGERENCIAS PARA REALIZAR LA IMPORTACIÓN DE DATOS*

Para tener una buena importación de datos debemos recordar:

- Quitar bordes, títulos, colores y otros formatos de la hoja de cálculo.
- En fecha crear el formato dd/mm/aaaa o dd/mm/aa.
- Guardar en formato Texto con tabuladores o CVS (separado por punto y coma).
- Los campos numéricos no deben tener separador de millares. El carácter separador de decimales es él "." (punto).
- Si no posee la información para un campo numérico coloque cero, si es un campo alfanumérico coloque doble comilla.
- No deje espacios en blanco entra campos.
- Chequear que las columnas correspondan a información válida según el formato del archivo.

### **DISEÑO DEL REGISTRO DE IMPORTACIÓN DE PROVEEDORES**

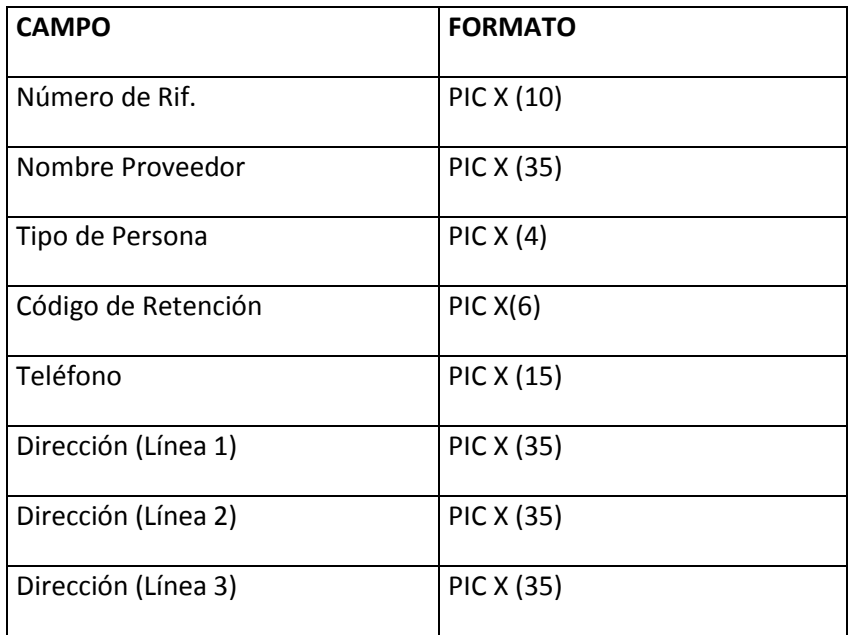

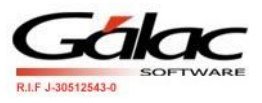

# **DESCRIPCIÓN DEL CONTENIDO DE LOS CAMPOS DEL REGISTRO**

- **Número de Rif. :** indique el número de RIF del proveedor.
- **Nombre del proveedor:** coloque el nombre o razón social del proveedor.
- **Tipo de persona:** coloque uno de los siguientes valores:

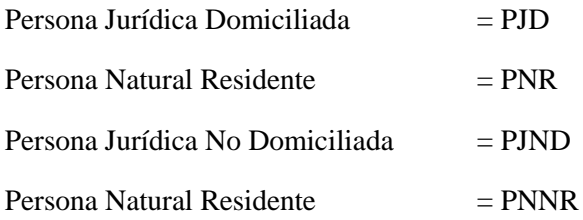

- **Código de Retención Usual:** de acuerdo a la tabla que trae el programa tiene que agregar este código, por ejemplo: Si al proveedor le retiene por Honorarios Profesionales debe colocar "HONORA".
- **Teléfono:** Número de teléfono del proveedor
- **Dirección:** dirección del proveedor.

### *DISEÑO DEL REGISTRO DE IMPORTACIÓN DE PAGOS*

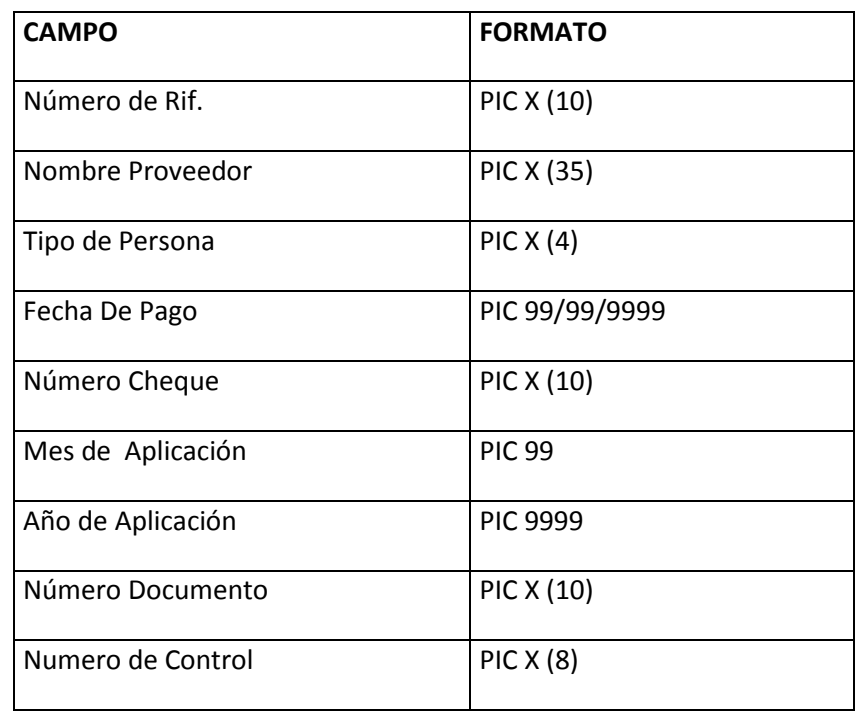

*Importación de Datos desde un archivo de Texto – WinRet Pág.3*

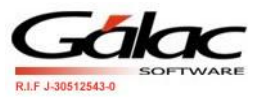

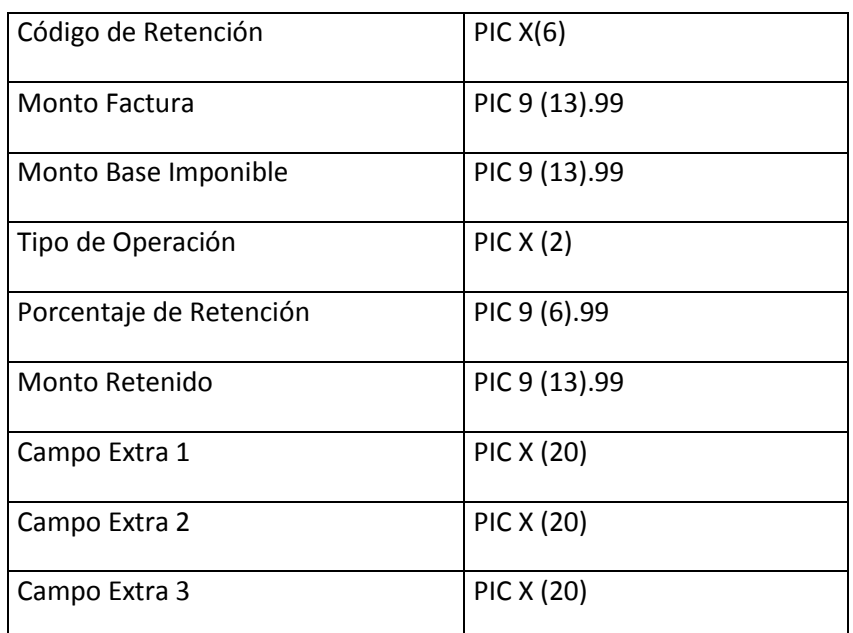

### **DESCRIPCIÓN DEL CONTENIDO DE LOS CAMPOS DEL REGISTRO**

- **Número de Rif. :** indique el número de RIF del proveedor.
- **Nombre proveedor:** coloque el nombre o razón social del proveedor.
- **Tipo de persona:** coloque uno de los siguientes valores:

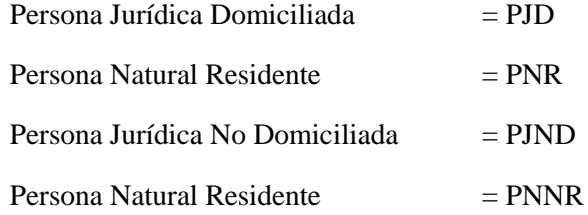

- **Fecha de Pago:** es la fecha en cuando ocurrió la operación.
- **Número Cheque:** es el número del cheque con que se realizó el pago.
- **Mes de Aplicación:** mes para el cual tiene aplicación la retención de dicho pago.
- **Año de Aplicación:** Año para el cual tiene aplicación la retención de dicho pago.
- **Número Documento:** Número de la factura a insertar.

#### *Nota: en este campo se recomienda no hacer uso de caracteres especiales*

**Número Control:** Número de control de la factura a insertar.

*Importación de Datos desde un archivo de Texto – WinRet Pág.4*

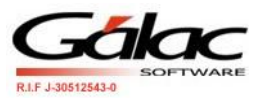

- **Código de Retención:** de acuerdo a la tabla que trae el programa tiene que agregar este código, por ejemplo: Si al proveedor le retiene por Honorarios Profesionales debe colocar "HONORA".
- **Monto Factura:** Monto de la Factura total con IVA.
- **Monto Base imponible:** monto sujeto a la retención.
- **Tipo de Operación:** coloque uno de los siguientes valores:
	- No aplica  $= 00$  (solo para retenciones distintas a ACCIÓN y BOLSA)
	- $\bullet$  Dividendo en Acciones = 01
	- $\bullet$  Dividendo en Efectivo = 02
	- Venta de Acciones  $= 03$
- **Porcentaje de Retención:** porcentaje de retención válido para el momento de efectuar la operación.
- **Monto retenido:** monto generado producto de la retención.
- **Campo Extra 1:** campo informativo extra 1. Opcional, si no aparece, se salta a la siguiente línea.
- **Campo Extra 2:** campo informativo extra 2. Opcional, si no aparece, se salta a la siguiente línea.
- **Campo Extra 3:** campo informativo extra 3. Opcional, si no aparece, se salta a la siguiente línea.